# THE BEAST - AIR BIKE

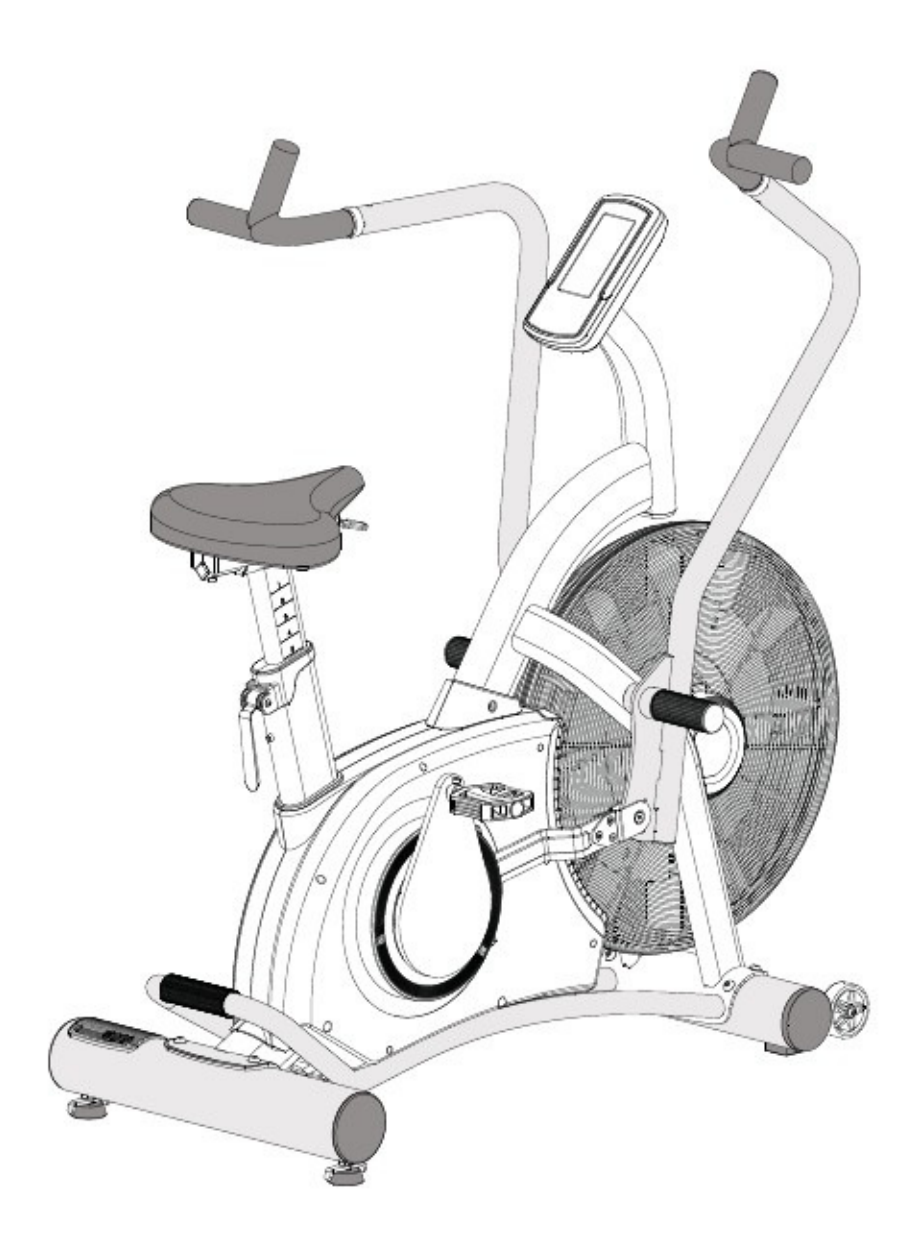

MODEL: CB700 - THE BEAST

 $\odot$ 

DANSK MANUAL – LÆS HELE MANUALEN INDEN DU BEGYNDER AT SAMLE OG BRUGE DIN NYE AIR BIKE.

5203702

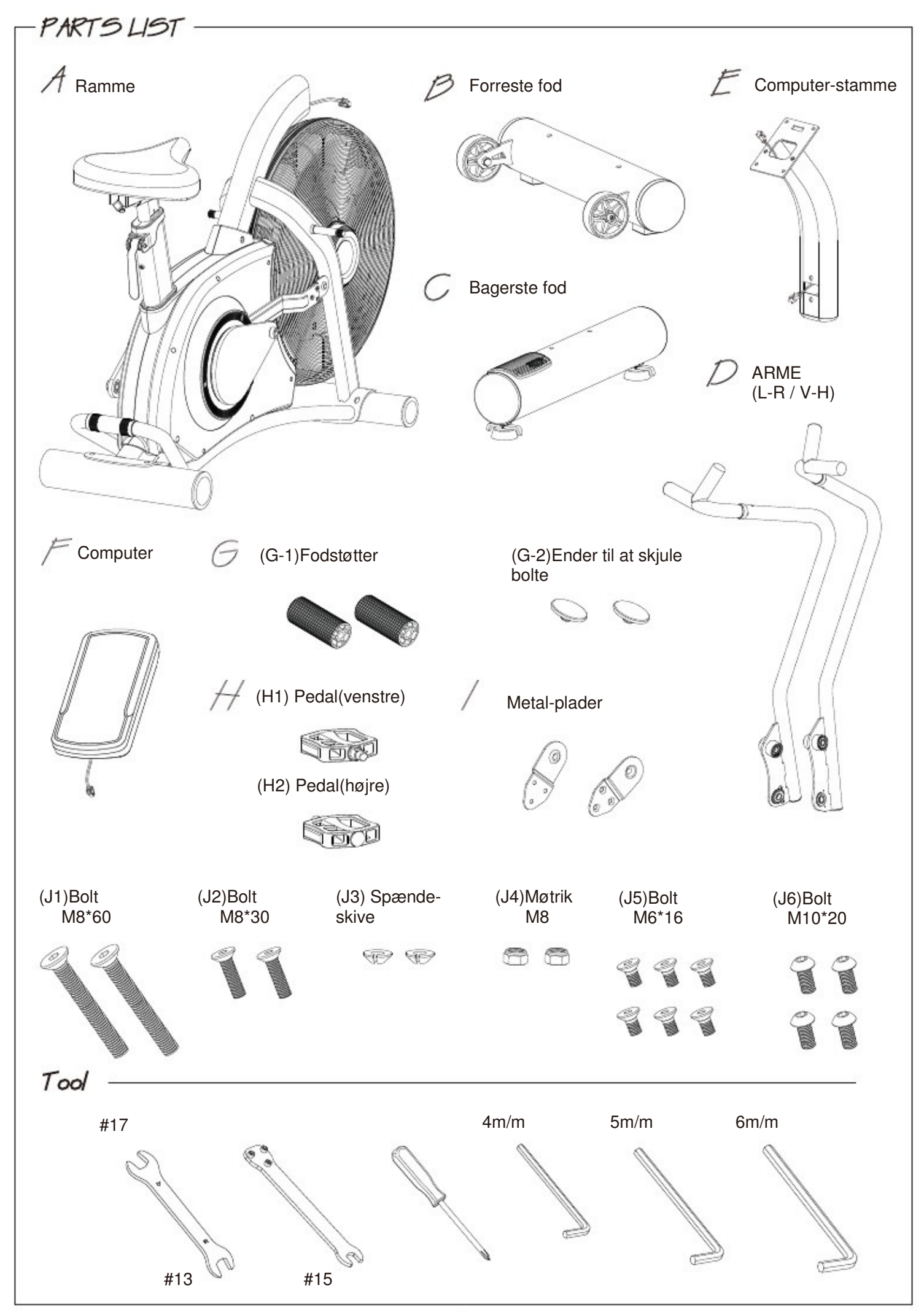

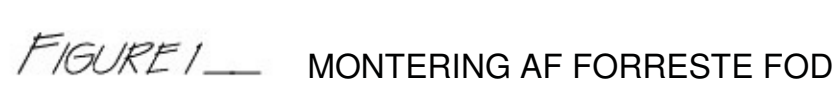

 $-FIGURE 1$ 

STEP 1 - Du skal løsne de 2 bolte (J6) fra pap-foden. Pap-foden er monteret for at stabilisere cyklen under transport, så foden skal ikke bruges mere.

STEP 2 – Nu monteres foden (B) på rammen (A) og boltene (J6) strammes.

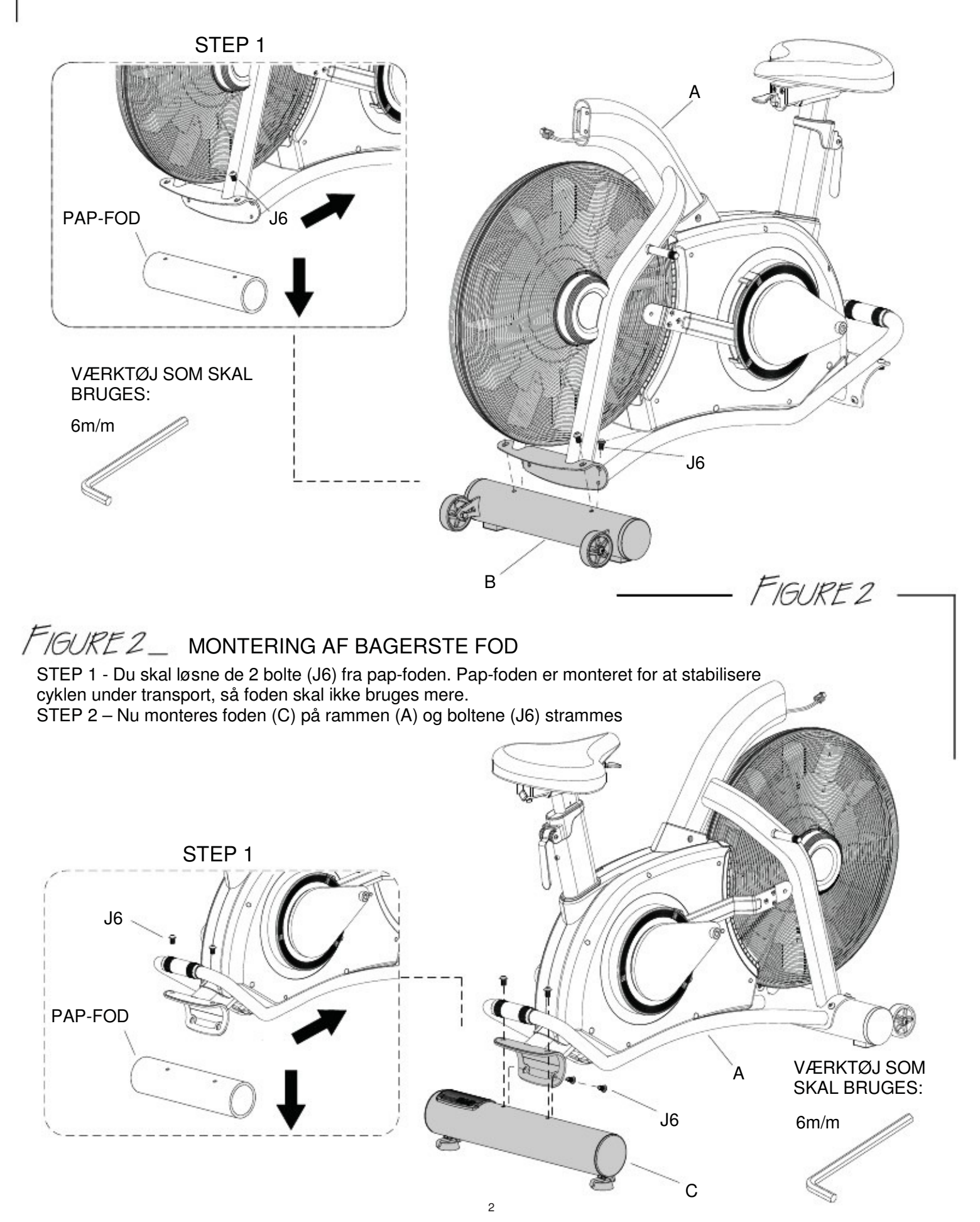

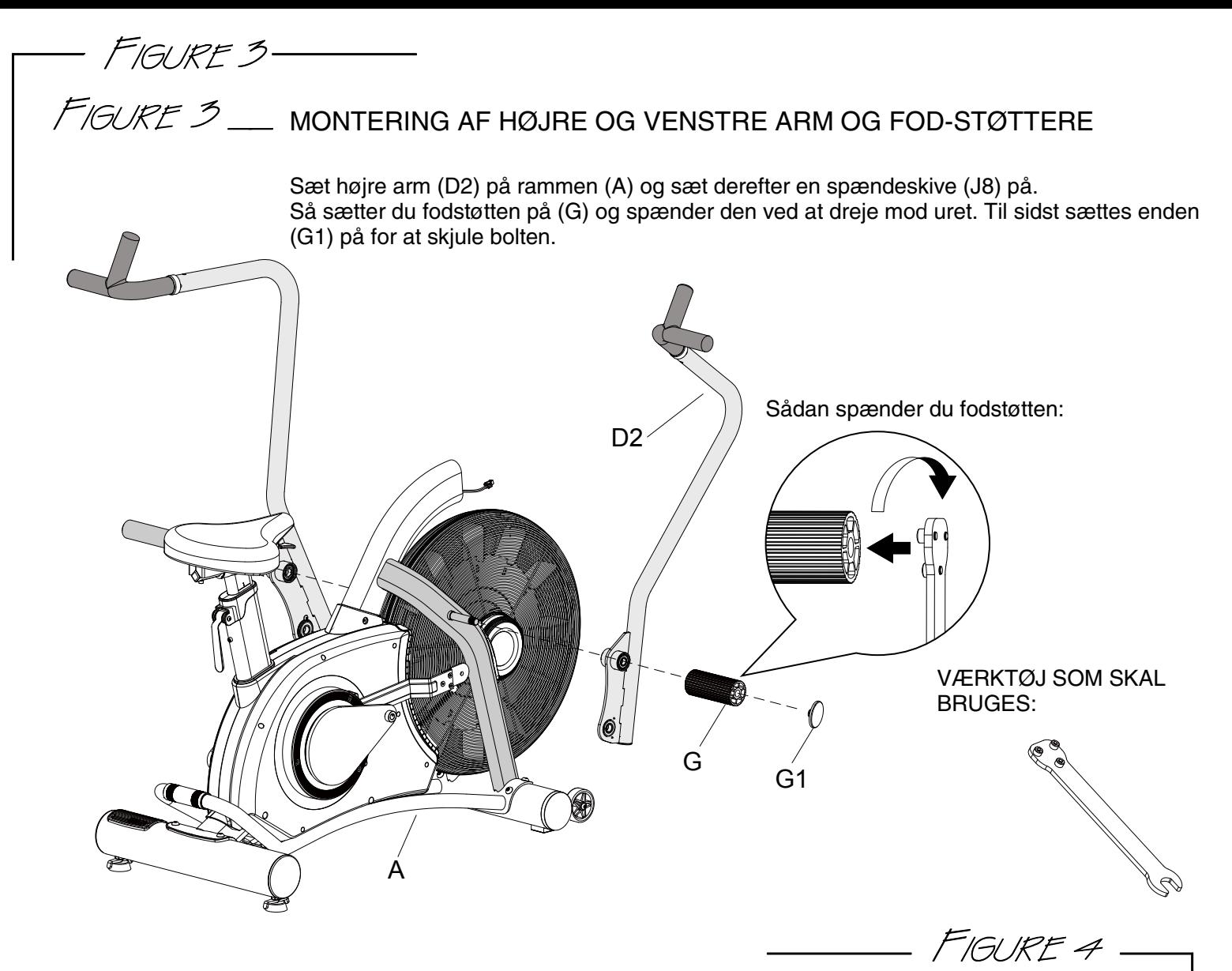

## $F$ IGURE  $4$  MONTERING AF METAL-PLADER

Disse metal-plader bruges til at holde krank og arme sammen, så bevægelsen passer i både arme og fødder. Højre arm (D2) sættes sammen med armen til kranken (A17) ved hjælp af metal-pladen (I). Du presser højre arm sammen med armen til kranken og bruger metal-pladen til at samle de 2 (D2) og (A17). Metal-pladen monteres ved hjælp af boltene (J2), spændeskiven (J3) og møtrikken (J4). Til sidst skrues metal-pladen fast med de 3 stk. (J5) bolte.

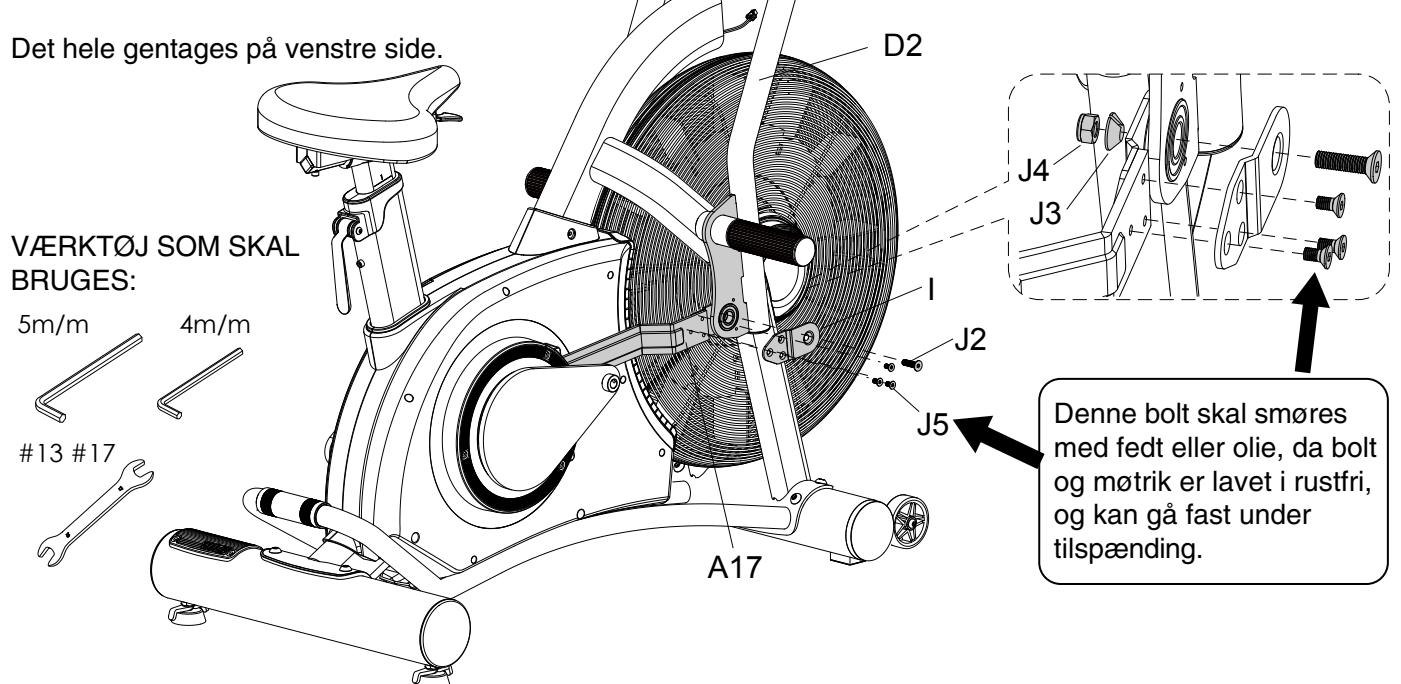

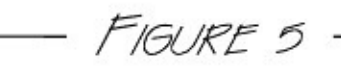

## FIGURE 5\_ MONTERING AF PEDALER:

- STEP 1 Du løsner bolten (J7) fra kranken (A8).
- STEP 2 Så monteres højre pedal (H2) på kranken (A8) og spændes fast med det anviste værktøj.
- STEP 3 Så spændes bolten (J7) på kranken.

Disse 3 STEPS gengives til venstre pedal.

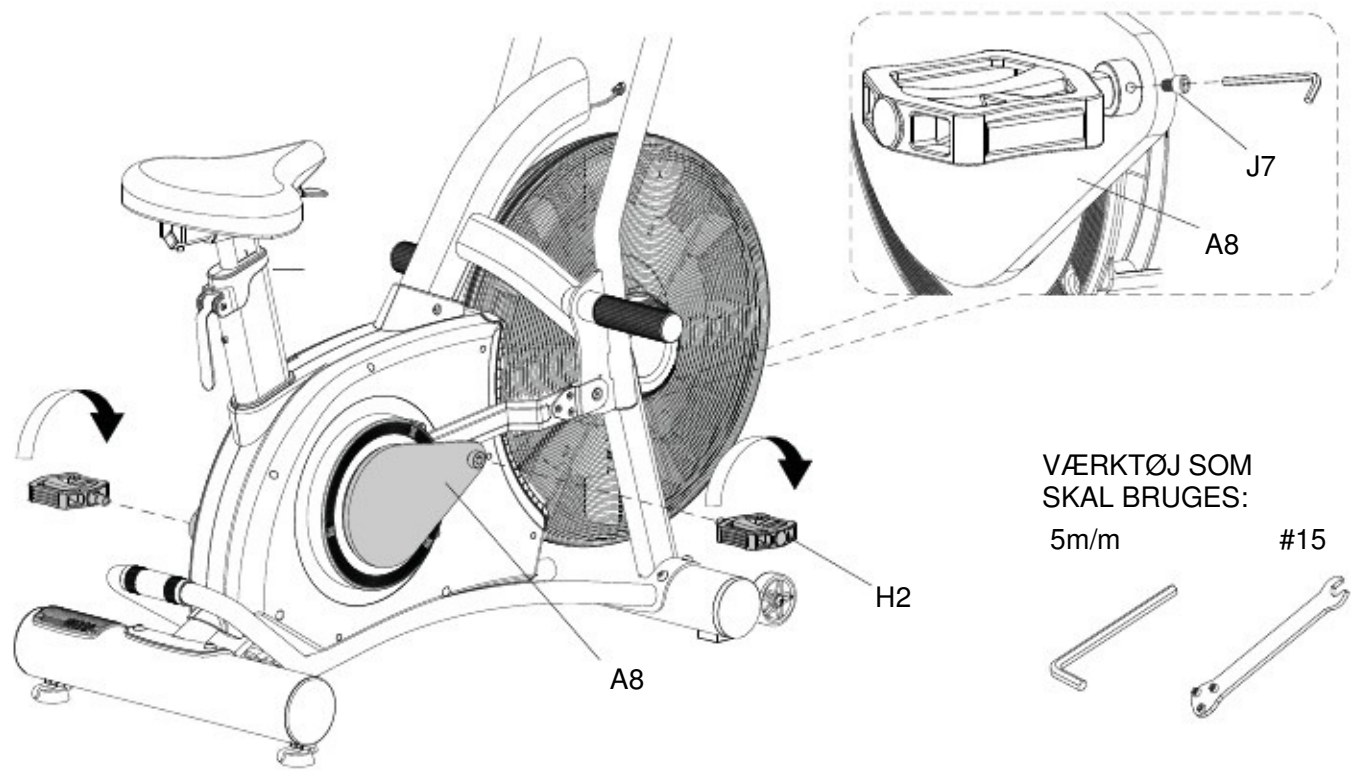

FIGURE 6-

# $F$ IGURE 6  $\_\_$  MONTERING AF COMPUTER-STAMME

Forbind kablet (E1) sammen med kablet (A30) – de 2 ledninger klikkes sammen. Så monteres computer-stammen (E) på rammen ved hjælp af 2 stk. (J1) bolte.

OPMÆRKSOM: Sørg for at ledningerne er fri og ikke får skader fra boltene eller klemmes under montering.

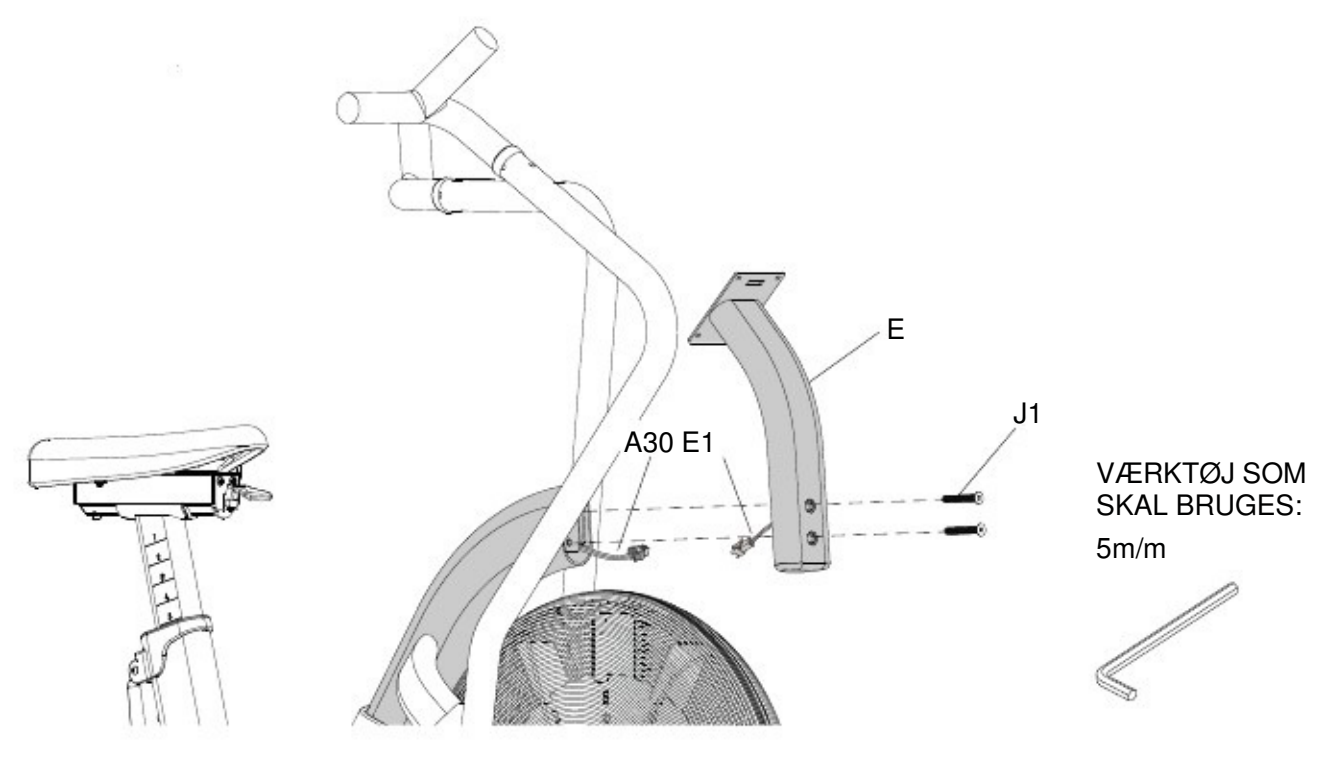

## FIGURE 7\_ MONTERING AF COMPUTER

FIGURE 7 -

Fjern de skruer som allerede er monteret bagpå selve computeren (F). Forbind ledningen (E1) sammen med ledningen fra computeren (F) Så monteres computeren på stammen (E) ved hjælp af skruerne som du fjernede fra computeren til at starte med.

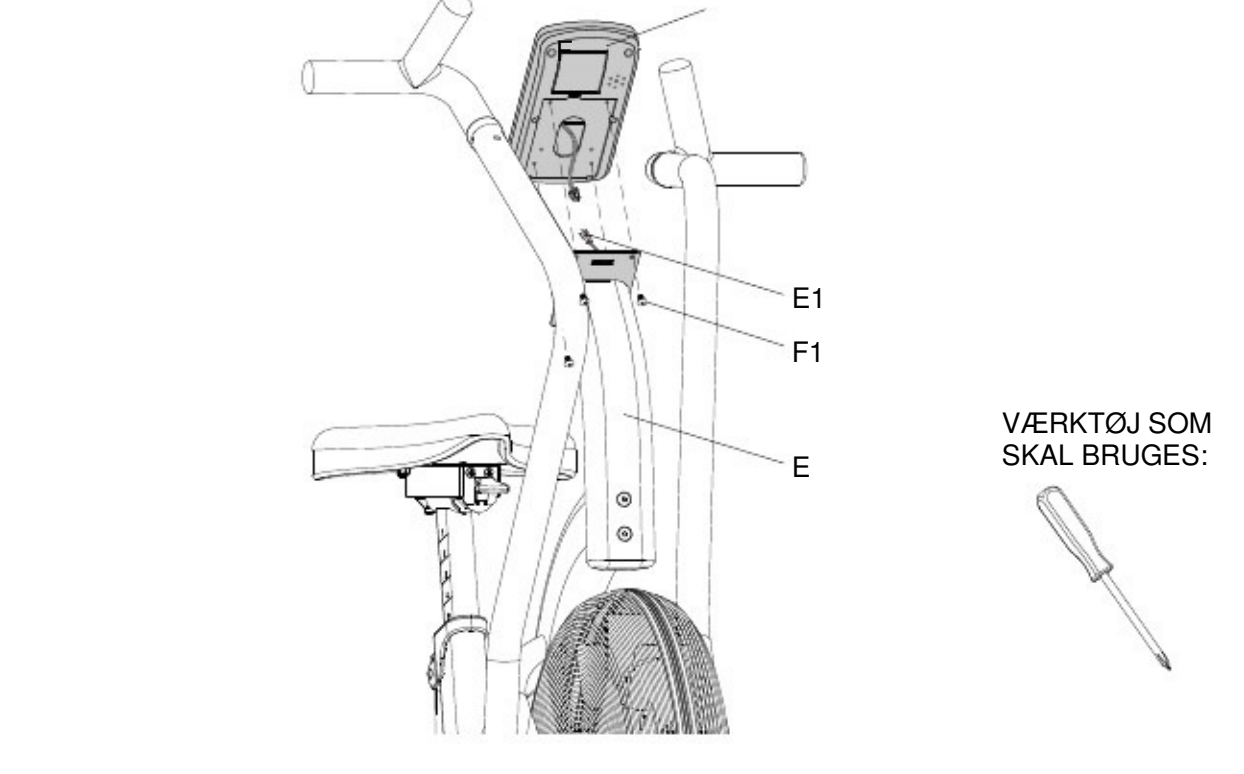

FIGURE 8

# $F$ IGURE  $8$  \_\_ FLYTNING AF AIR BIKE

På den forreste fod er der monteret 2 stk. transport-hjul. Dette betyder, at du hurtigt og nemt, ved hjælp af håndtaget over den bagerste fod, kan vippe din Air Bike og flytte rundt på den.

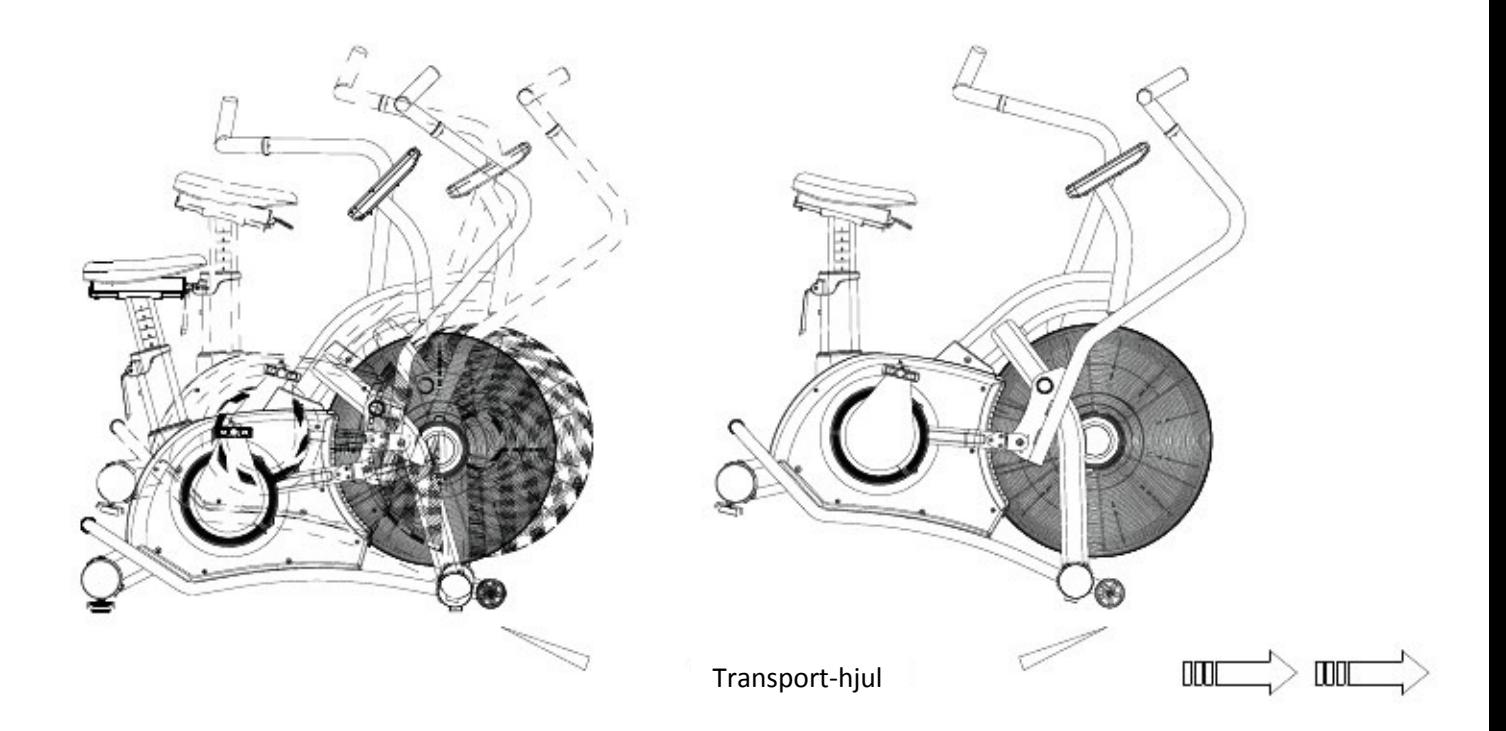

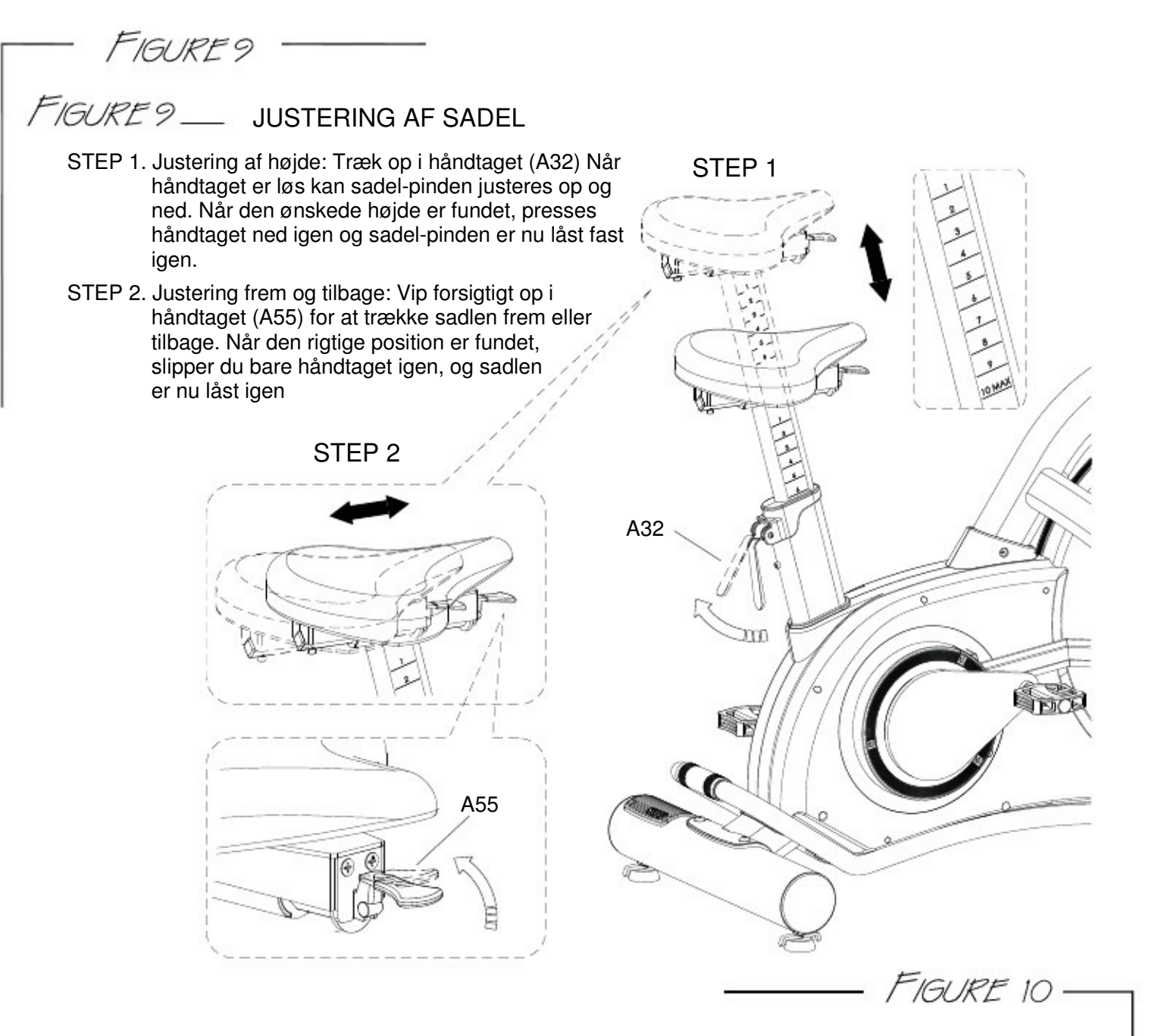

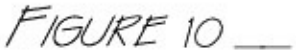

#### UDSKIFTNING AF BATTERIER I COMPUTER

Computeren bruger 4 stk. AA batterier. For at skifte de 4 batterier, fjerner du "batteri-coveret" bag på computeren.

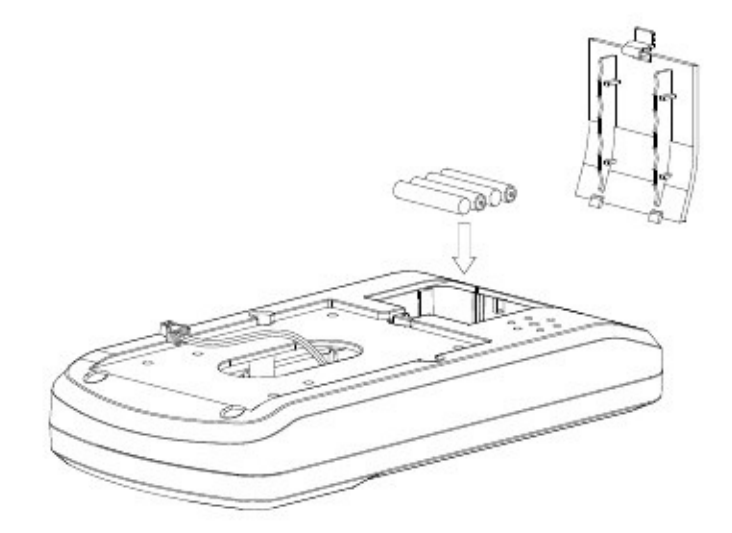

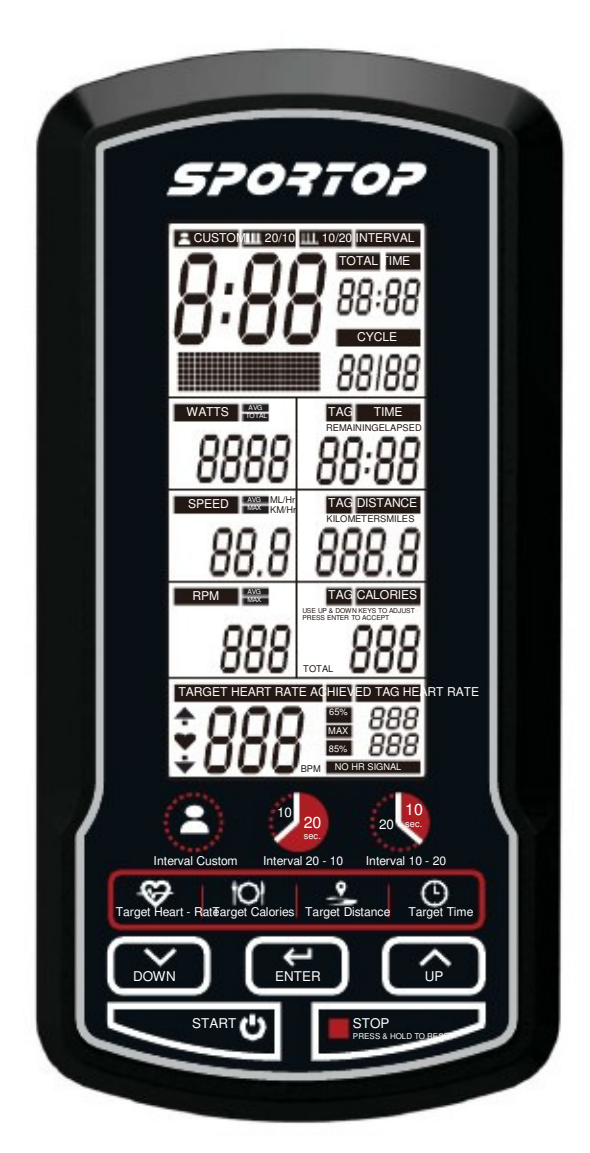

## COMPUTERENS FUNKTIONER

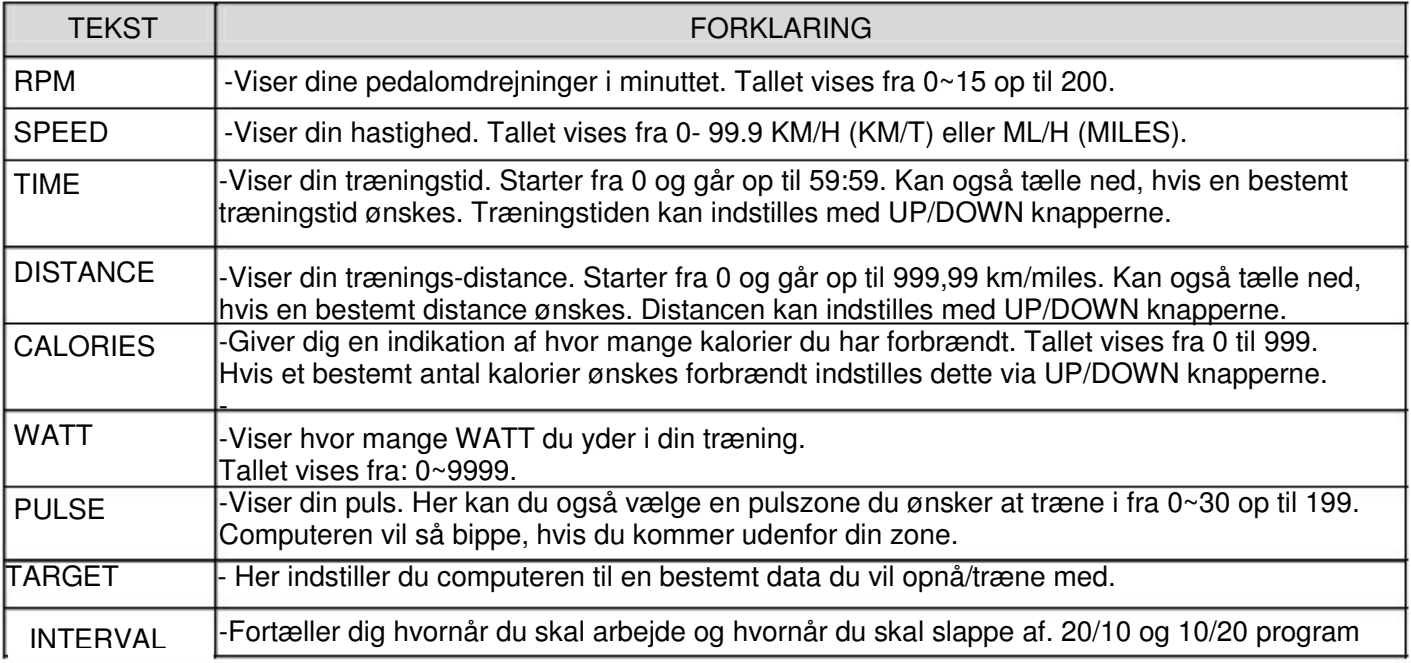

### KNAPPERNES FUNKTIONER

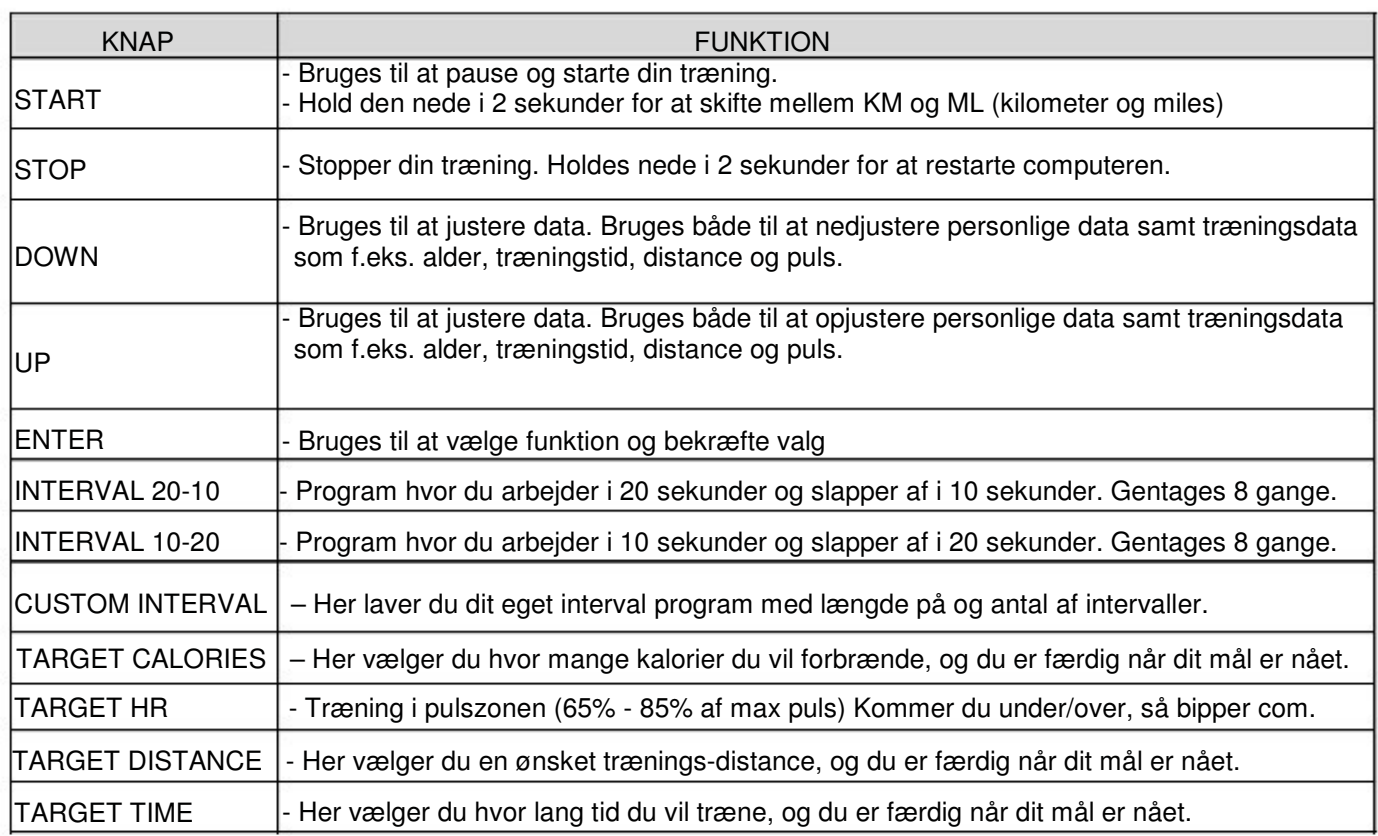

#### INSTRUKTION TIL COMPUTER

1. Sæt batterierne i computeren, og den er klar til brug. LCD displayet vil nu vise alle data i 2 sekunder (Figur 1) efterfulgt af en lang "beep-tone".

Nu indstilles alder, som der vises på figur 3. Alderen er forudindstillet til 30 og dette tal vil nu blinke på skærmen. Brug UP og DOWN knapperne til at justere alderen til det korrekte og tryk på ENTER for at bekræfte dit valg.

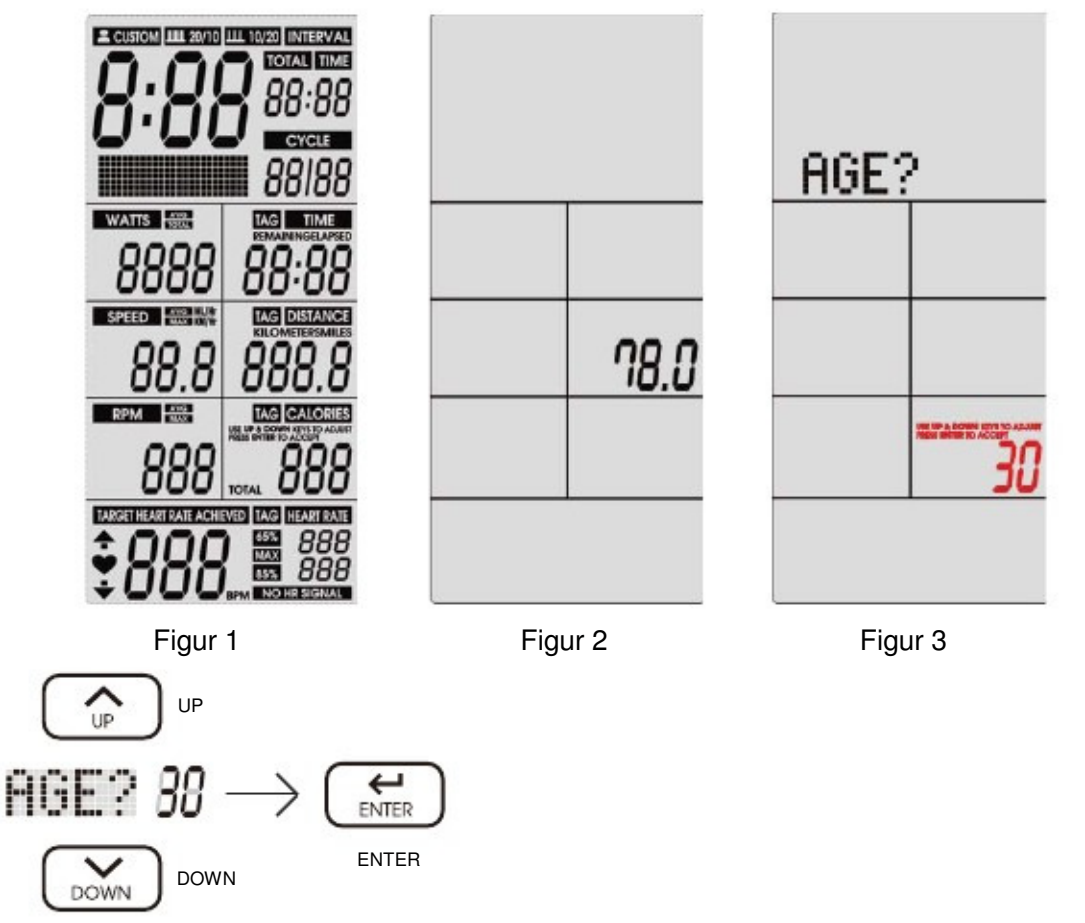

2. Nu blinker ikonerne INTERVAL, READY, WORK, REST, TAG TIME, TAG CALORIE , TAG DISTANCE, TIME, DISTANCE, CALORIES, WATTS, SPEED, RPM, HEART RATE. (Figur 4 - Figur 17). Hvis maskinen ikke bruges eller der ikke registreres puls i 5 minutter vil computeren gå i "Sleeping mode" / dvale.

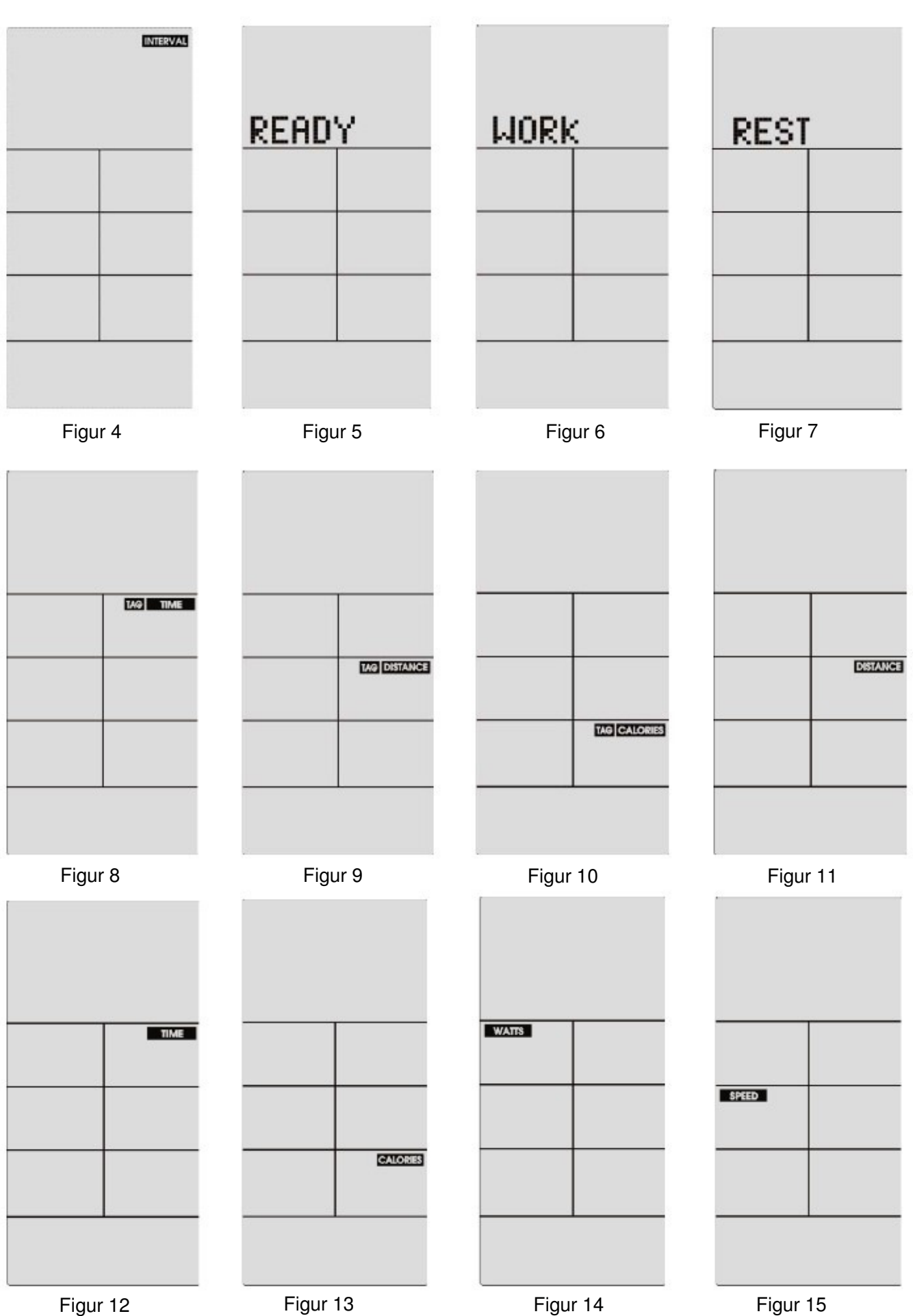

9

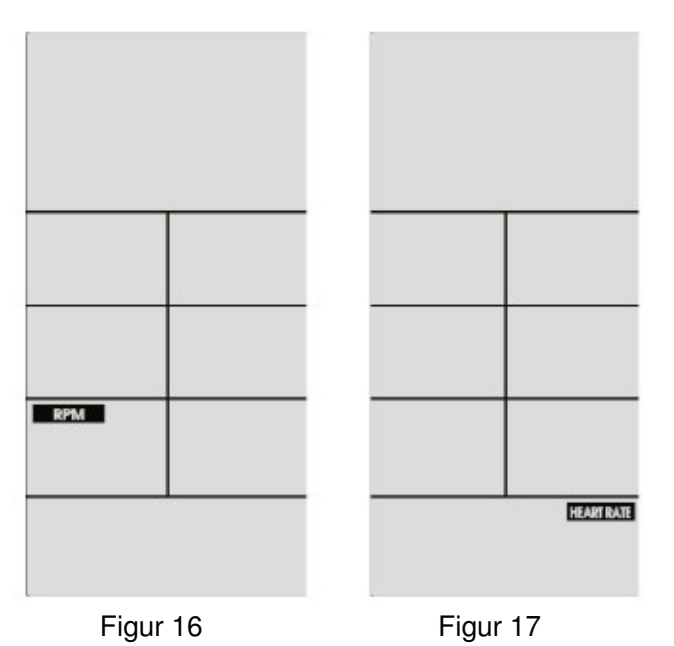

3. Nu vælger du træning/program. Du kan vælge imellem:

- INTERVAL 20-10 Interval program med 20 sekunders arbejde/10 sekunders pause
- INTERVAL 10-20 Interval program med 10 sekunders arbejde/20 sekunders pause
- INTERVAL CUSTOM Her laver du dit eget interval program
- TARGET TIME Hvis du ønsker at træne i et bestemt antal minutter
- TARGET DISTANCE Hvis du ønsker at træne i x antal meter/kilometer
- TARGET CALORIES Hvis du ønsker at forbrænde et bestemt antal kalorier (tallet er en indikation)
- TARGET HR Hvis du ønsker at træne med en bestemt puls
- MANUELT PROGRAM Programmet starter automatisk, hvis du begynder at træne uden valg af program. (Figur 18)

 Når computeren registrerer et puls-signal, vil du kunne se et hjerte i bunden af computeren (Figur18) Hvis computeren ikke registrerer et puls-signal vil der stå "NO HR SIGNAL" (Figur 19)

Hvis du trykker på START knappen en enkelt gang vil træningen gå på pause i 30 sekunder. Hvis du ikke starter din træning igen indenfor 5 minutter eller computeren ikke registrerer bevægelse i 5 minutter vil computeren gå i dvale. Du skal blot trykke på START knappen igen for at fortsætte din træning.

Stopper du din træning ved hjælp af STOP knappen, vil TIME vise din træningstid, DISTANCE vil vise din træningsdistance, CALORIES vil vise at estimat af dit samlede antal forbrændte kalorier i 30 sekunder. WATT, SPEED og RPM vil vise gennemsnit og max. De to tal skifter hvert 5. sekund. (Figur 20 og 21).

Hvis du har trænet med puls, vil HEART RATE/TARGET HEART RATE/BPM vise 80%, 65% og MAX i 30 sekunder. Tallene skifter hvert 5. sekund. (Figur 20 og Figur 21).

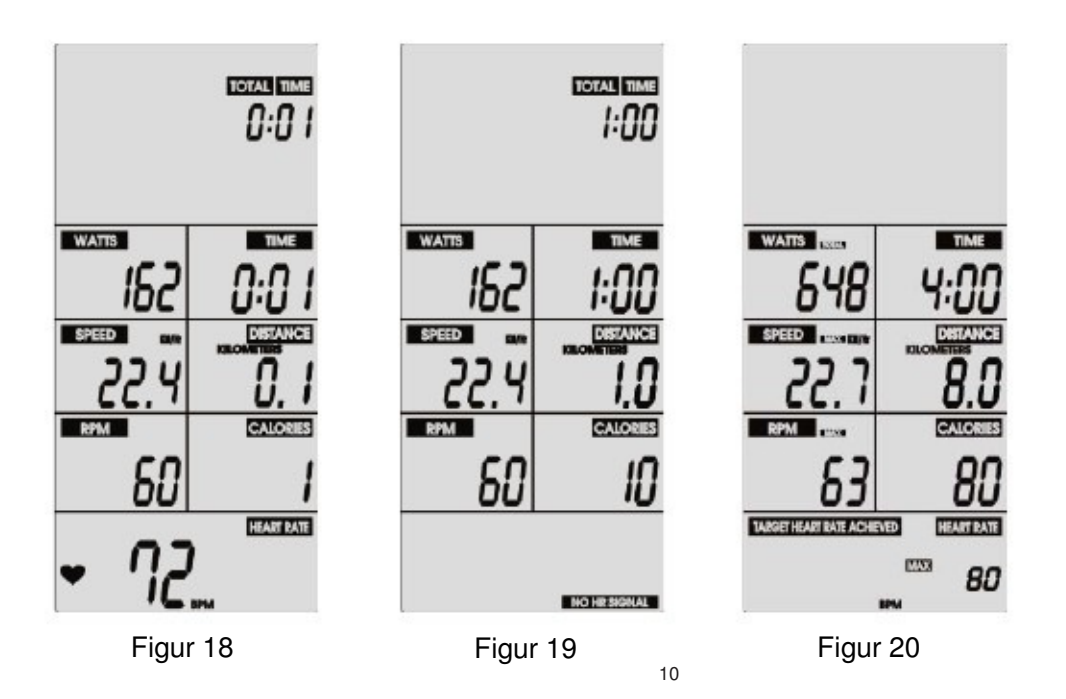

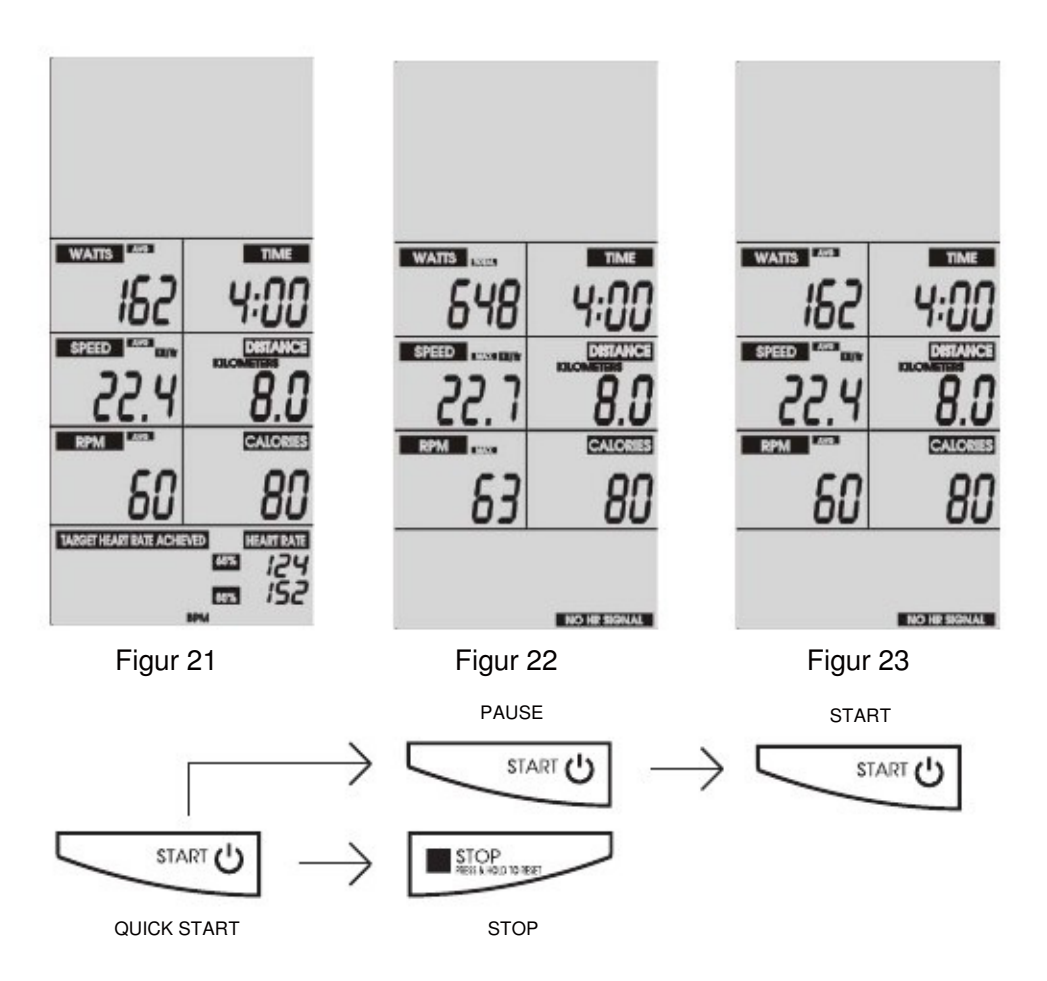

3.1 INTERVAL 20-10 (20 sekunders arbejde / 10 sekunders pause)

For at vælge dette program trykker du på:

 Computeren vil nu tælle ned fra 3, 2 og 1 imens der står READY på skærmen (Figur 24) – og så starter programmet.

Tiden vil nu tælle ned fra 20 sekunder til 0, "WORK" vises på skærmen, hvilket betyder at NU skal du

 arbejde/træne med alt den energi du kan og har. Der vises også CYCLE 01/08 (Figur 25), som betyder at det er 1. af 8 gentagelser.

 Alle data (TOTAL TIME, DISTANCE, CALORIES, WATTS, SPEED, RPM tæller nu op fra 0 (Figur 25). Når du har arbejdet i 20 sekunder vil teksten skifte fra "WORK" til "REST", og du skal nu slappe af i 10 sekunder, og computeren tæller ned fra 10 til 0.

 Ovenstående gentages 8 gange og den samlede tid for programmet er 4 minutter som tæller ned til 0, hvilket vises i "TIME REMANING" rubrikken

Hvis du trykker på START knappen en enkelt gang vil træningen gå på pause i 30 sekunder. Hvis du ikke starter din træning igen indenfor 5 minutter eller computeren ikke registrerer bevægelse i 5 minutter vil computeren gå i dvale. Du skal blot trykke på START knappen igen for at fortsætte din træning.

Stopper du din træning ved hjælp af STOP knappen vil TIME vise din træningstid, DISTANCE vil vise din træningsdistance, CALORIES vil vise et estimat af dit samlede antal forbrændte kalorier i 30 sekunder. WATT, SPEED og RPM vil vise gennemsnit og max. De to tal skifter hvert 5. sekund. (Figur 20 og 21). Hvis du har trænet med puls, vil HEART RATE/TARGET HEART RATE/BPM vise 80%, 65% og MAX i 30 sekunder. Tallene skifter hvert 5. sekund. (Figur 20 og Figur 21)

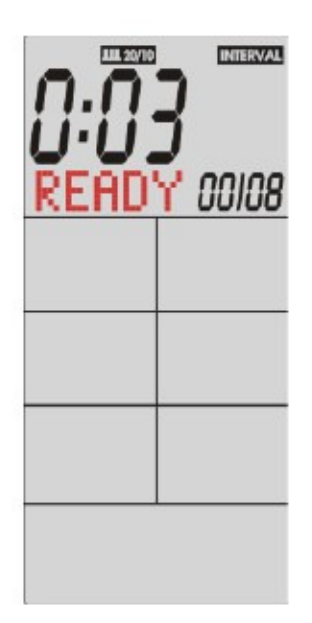

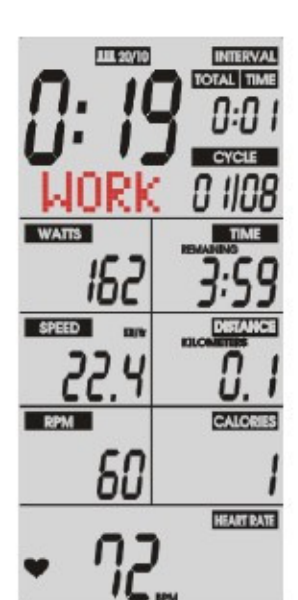

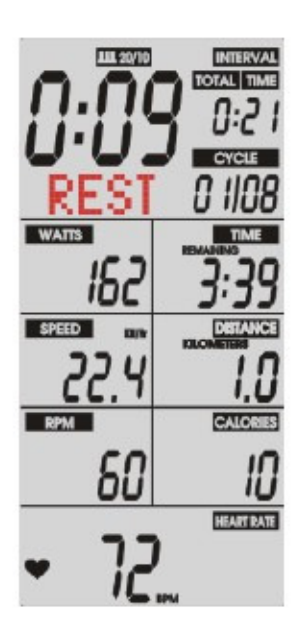

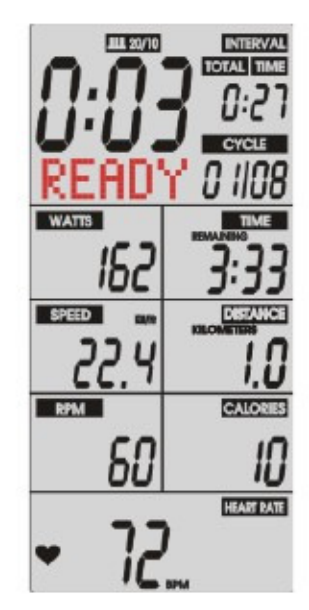

Figur 24 Figur 25 Figur 26 Figur 27 Figur 27

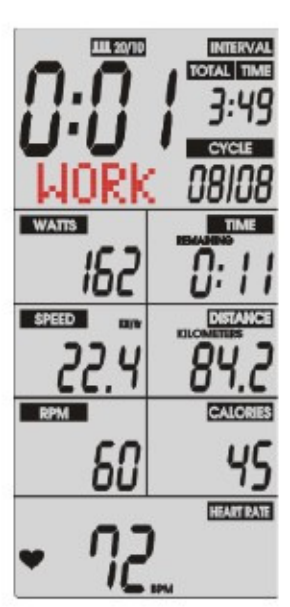

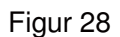

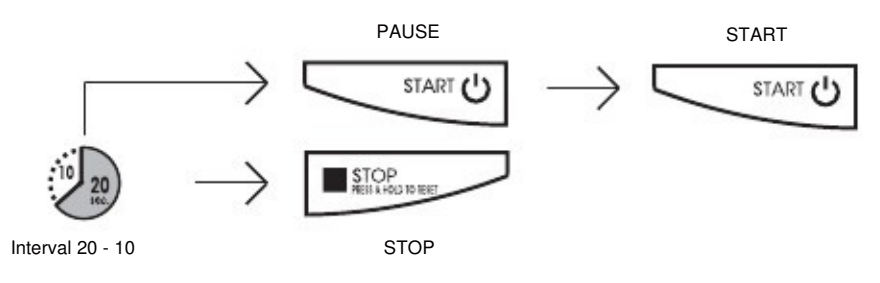

3.2 INTERVAL 10-20: (10 sekunders arbejde / 20 sekunders pause)

For at vælge dette program trykker du på:

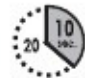

 Computeren vil nu tælle ned fra 3, 2 og 1 imens der står READY på skærmen (Figur 29) – og så starter programmet.

 Tiden vil nu tælle ned fra 10 sekunder til 0, "WORK" vises på skærmen, hvilket betyder at NU skal du arbejde/træne med alt den energi du kan og har. Der vises også CYCLE 01/08 (Figur 30), som betyder at det er 1. af 8 gentagelser.

 Alle data (TOTAL TIME, DISTANCE, CALORIES, WATTS, SPEED, RPM tæller nu op fra 0 (Figur 25). Når du har

 arbejdet i 20 sekunder vil teksten skifte fra "WORK" til "REST", og du skal nu slappe af i 20 sekunder, og computeren tæller ned fra 20 til 0.

 Ovenstående gentages 8 gange og den samlede tid for programmet er 4 minutter som tæller ned til 0, hvilket vises

i "TIME REMANING" rubrikken

Hvis du trykker på START knappen en enkelt gang vil træningen gå på pause i 30 sekunder. Hvis du ikke starter din træning igen indenfor 5 minutter eller computeren ikke registrerer bevægelse i 5 minutter vil computeren gå i dvale. Du skal blot trykke på START knappen igen for at fortsætte din træning.

Stopper du din træning ved hjælp af STOP knappen vil TIME vise din træningstid, DISTANCE vil vise din trænings-

distance, CALORIES vil vise at estimat af dit samlede antal forbrændte kalorier i 30 sekunder. WATT, SPEED og RPM vil vise et gennemsnit og max. De to tal skifter hvert 5. sekund. (Figur 20 og 21). Hvis du har trænet med puls, vil HEART RATE/TARGET HEART RATE/BPM vise 80%, 65% og MAX i 30

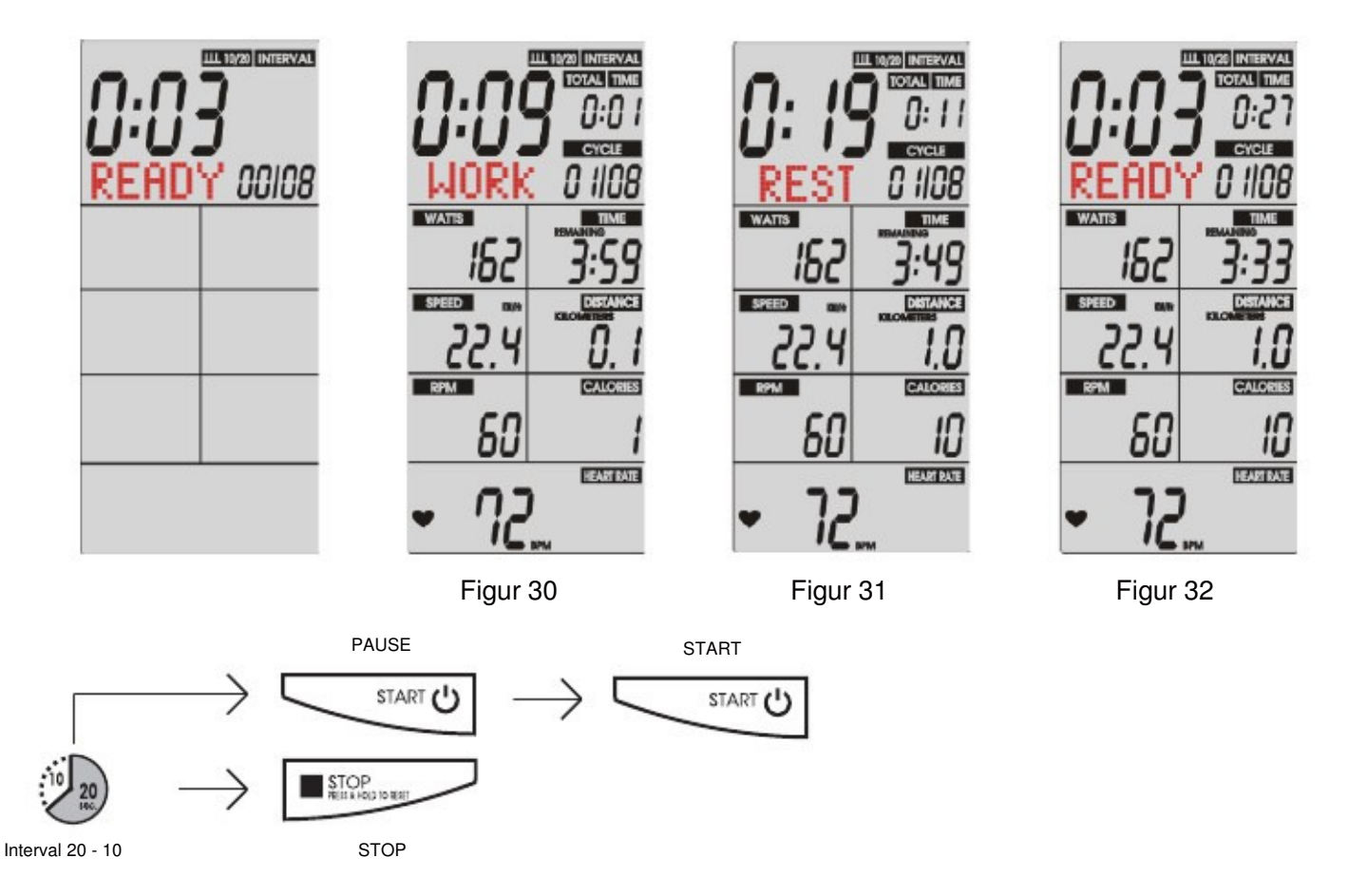

## 3.4 INTERVAL CUSTOM (Personligt interval program).<br>5. Du trykker på knappen **INTERVAL CUSTOM**

Du trykker på knappen **INTERVAL CUSTOM for at vælge dette program.** 

 Nu blinker 00/00 (Figur 33) Her vælges der antal intervaller. Brug "UP" og "DOWN" knapperne for at vælge det ønskede antal intervaller. Tryk på "ENTER" knappen for at bekræfte dit valg af intervaller. Du kan vælge antal intervaller fra 1 – 99. Efter du har trykket på "ENTER" går computeren videre til næste indstilling.

<sup>2</sup>Nu vises der "WORK" og "TIME" (Figur 34 og 35), på skærmen og det er her du vælger de antal sekunder/minutter som "arbejdstiden" skal være i dine intervaller. Brug "UP" og "DOWN" knapperne for at justere tiden. Tryk på "ENTER" knappen for at bekræfte dit valg af tid (Du kan vælge interval-tid fra 0:01 – 9:59) Efter du har trykket på "ENTER" går computeren videre til næste indstilling.

 Nu vises der "REST" og "TIME?" (Figur 36 og 35), på skærmen og det er her du vælger de antal sekunder/minutter som "hviletiden" skal være i dine intervaller Brug "UP" og "DOWN" knapperne for at justere tiden. Tryk på "ENTER" knappen for at bekræfte dit valg af tid (Du kan vælge interval-tid fra 0:01 – 9:59)

 Computeren vil nu tælle ned fra 3, 2 og 1 imens der står READY på skærmen (Figur 24) – og så starter programmet.

 Tiden vil nu tælle ned fra det valgte antal sekunder til 0, "WORK" vises på skærmen, hvilket betyder at NU skal du arbejde/træne med alt den energi du kan og har. Der vises også CYCLE 01/XX (Figur 25), som betyder at det er det 1. af det valgte antal gentagelser.

 Alle data (TOTAL TIME, DISTANCE, CALORIES, WATTS, SPEED, RPM tæller nu op fra 0 (Figur 25). Når du har arbejdet i det valgte antal sekunder vil teksten skifte fra "WORK" til "REST", og du skal nu slappe af i det antal sekunder du har valgt, og computeren tæller ned fra X til 0.

 Ovenstående gentages X gange og den samlede tid for programmet er X minutter som tæller ned til 0, hvilket vises i "TIME REMANING" rubrikken

 Hvis du trykker på START knappen en enkelt gang vil træningen gå på pause i 30 sekunder. Hvis du ikke starter din træning igen indenfor 5 minutter eller computeren ikke registrerer bevægelse i 5 minutter vil computeren gå i dvale. Du skal blot trykke på START knappen igen for at fortsætte din træning.

 Stopper du din træning ved hjælp af STOP knappen vil TIME vise din træningstid, DISTANCE vil vise din trænings-distance, CALORIES vil vise et estimat af dit samlede antal forbrændte kalorier i 30 sekunder. WATT, SPEED og RPM vil vise gennemsnit og max. De to tal skifter hvert 5. sekund. (Figur 20 og 21). Hvis du har trænet med puls vil, HEART RATE/TARGET HEART RATE/BPM vise 80%, 65% og MAX i 11 30 sekunder. Tallene skifter hvert 5. sekund. (Figur 20 og Figur 21)

12

.

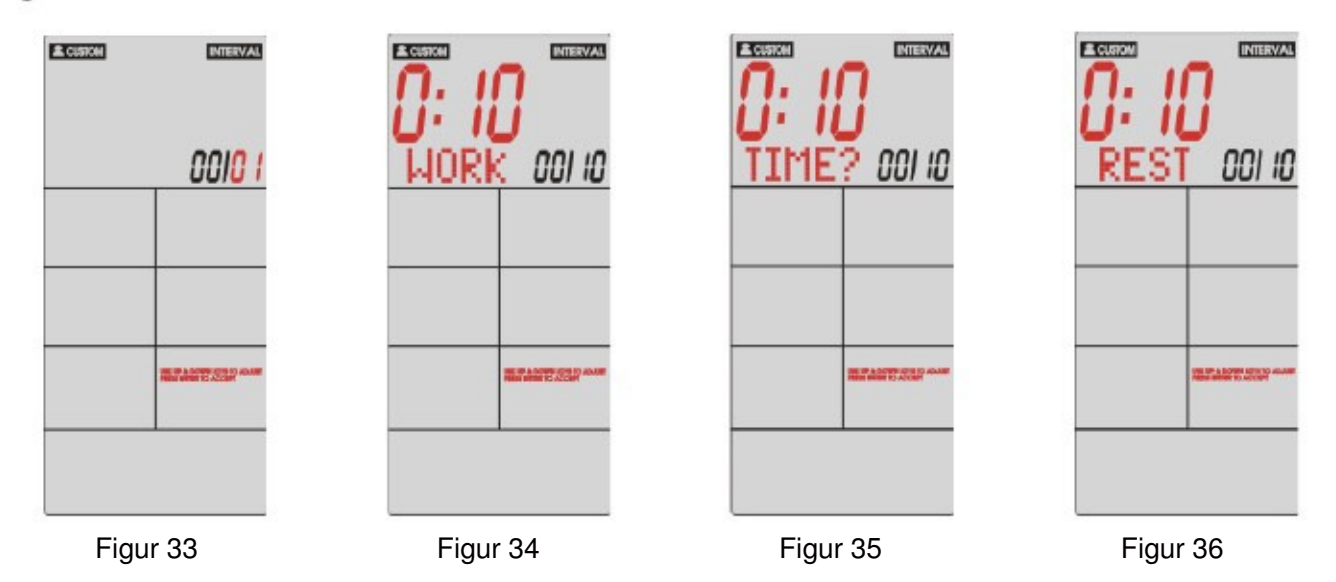

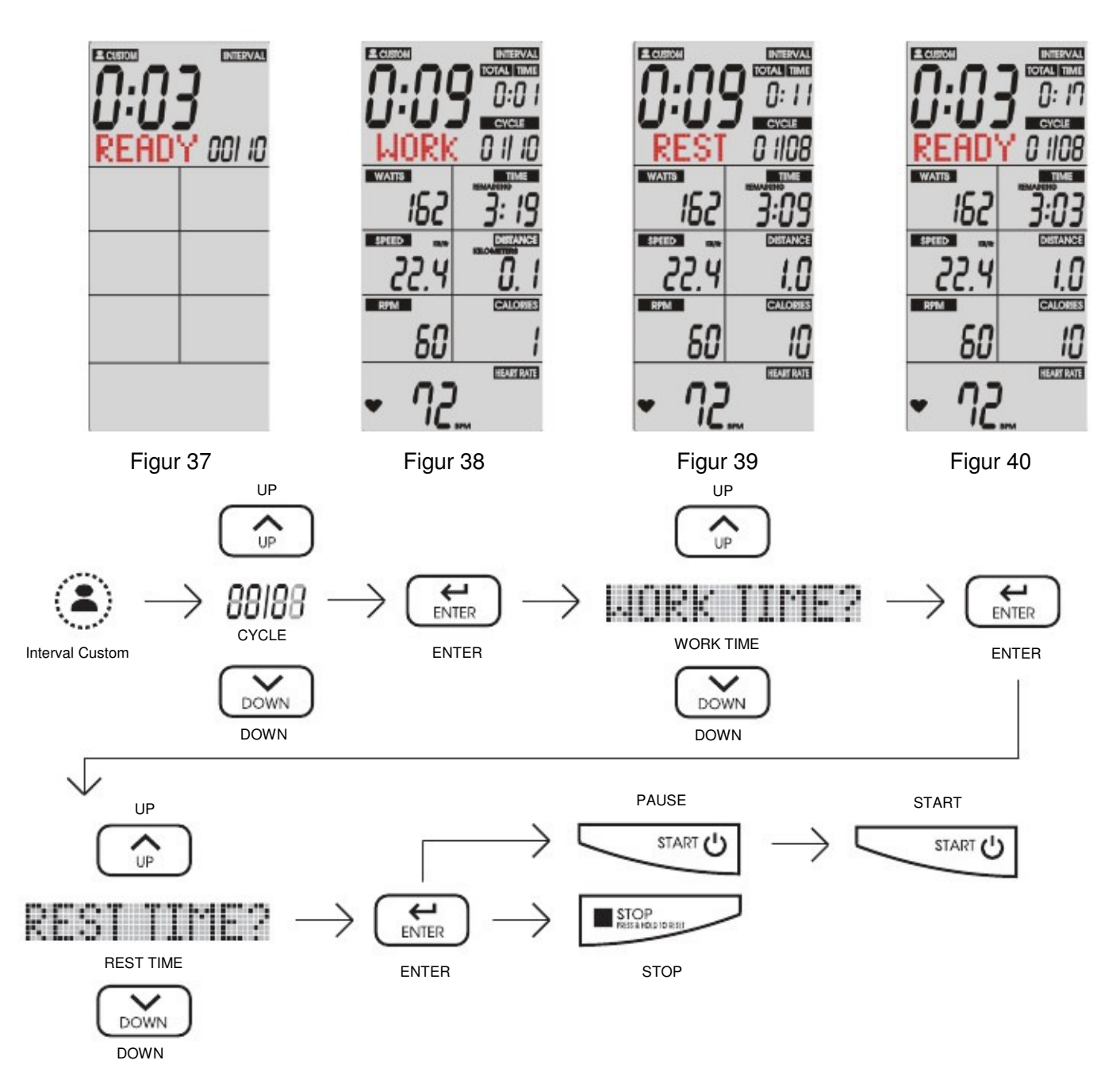

3.5 TARGET TIME mode (Træning efter en bestemt tid)<br>Du trykker på knappen TAG TIME

Du trykker på knappen TAG TIME (D) and the control of the control (Figur 41) vil nu blinke i feltet med "TAG TIME" på skærmen. Brug "UP" og "DOWN" knapperne for at indstille den ønskede træningstid. Bekræft din tid ved at trykke på "ENTER".

Computeren siger **BIIIIP** og programmet er hermed startet. Tiden i "TAG TIME" rubrikken, vil nu skiftevis vise hvor lang tid du har trænet og hvor lang tid du har tilbage af din træning (skifter hver 5. sekund)

Alle data (TOTAL TIME, DISTANCE, CALORIES, WATTS, SPEED, RPM tæller nu op fra 0 (Figur 42 og 43).

 Hvis du trykker på START knappen en enkelt gang vil træningen gå på pause i 30 sekunder. Hvis du ikke starter din træning igen indenfor 5 minutter eller computeren ikke registrerer bevægelse i 5 minutter vil computeren gå i dvale. Du skal blot trykke på START knappen igen for at fortsætte din træning.

 Stopper du din træning ved hjælp af STOP knappen vil TIME vise din træningstid, DISTANCE vil vise din trænings-distance, CALORIES vil vise et estimat af dit samlede antal forbrændte kalorier i 30 sekunder. WATT, SPEED og RPM vil vise gennemsnit og max. De to tal skifter hvert 5. sekund. (Figur 20 og 21). Hvis du har trænet med puls vil, HEART RATE/TARGET HEART RATE/BPM vise 80%, 65% og MAX i 30 sekunder. Tallene skifter hvert 5. sekund. (Figur 20 og Figur 21)

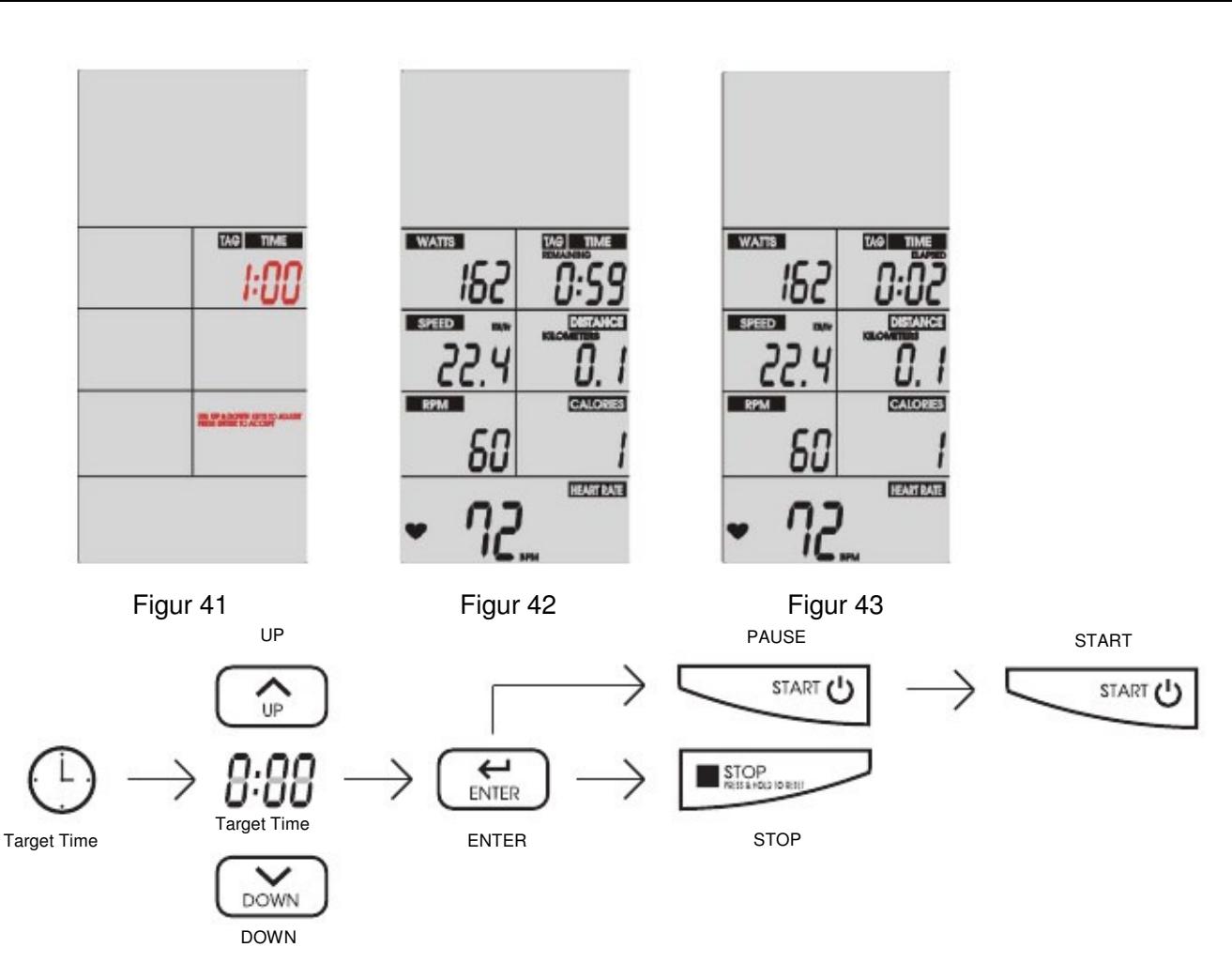

3.6 TARGET DISTANCE mode (Træning efter en bestemt distance):<br>Du trykker på knappen TAG DISTANCE Du trykker på knappen TAG DISTANCE 9 Nu blinker 0:00 i Feltet "TAG DISTANCE". (Figur 44) Brug "UP" og "DOWN" knapperne for at indstille den ønskede trænings-distance og bekræft din distance ved at trykke på "ENTER".

Computeren vil nu sige **BIIP og programmet er hermed startet. Distancen i "TAG DISTANCE"** rubrikken, vil nu skiftevis vise hvor langt du har nået og hvor langt du har igen af din træning (skifter hver 5. sekund

Alle data (TOTAL TIME, DISTANCE, CALORIES, WATTS, SPEED, RPM tæller nu op fra 0 (Figur 45 og 46).

 Hvis du trykker på START knappen en enkelt gang vil træningen gå på pause i 30 sekunder. Hvis du ikke starter din træning igen indenfor 5 minutter eller computeren ikke registrerer bevægelse i 5 minutter vil computeren gå i dvale. Du skal blot trykke på START knappen igen for at fortsætte din træning.

 Stopper du din træning ved hjælp af STOP knappen vil TIME vise din træningstid, DISTANCE vil vise din trænings-distance, CALORIES vil vise et estimat af dit samlede antal forbrændte kalorier i 30 sekunder. WATT, SPEED og RPM vil vise gennemsnit og max. De to tal skifter hvert 5. sekund. (Figur 20 og 21). Hvis du har trænet med puls vil, HEART RATE/TARGET HEART RATE/BPM vise 80%, 65% og MAX i 30 sekunder. Tallene skifter hvert 5. sekund. (Figur 20 og Figur 21)

16

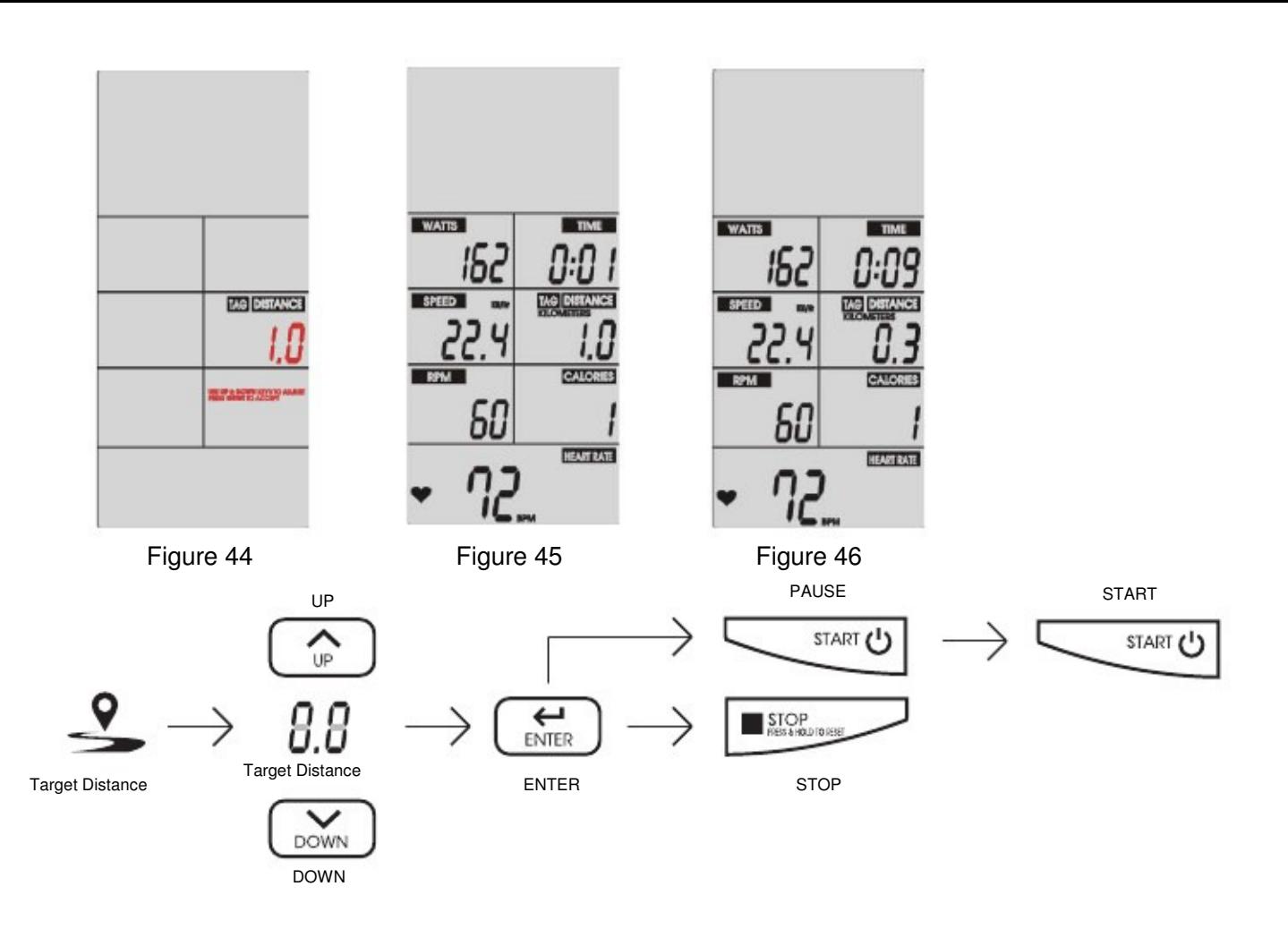

3.7 TARGET CALORIES mode (Træning efter at opnå et bestemt antal forbrændte kalorie - Tallet er kun et estimat)<br>Du trykker på knappen TAG CALORIES (CHORIES NU blinker 0:00 (Figur 47) i "TAG Du trykker på knappen **TAG CALORIES (O)** Nu blinker 0:00 (Figur 47) i "TAG CALORIES" feltet på skærmen. Brug "UP" og "DOWN" knapperne for at indstille det ønskede antal forbrændte kalorier og bekræft dit valg ved at trykke på "ENTER".

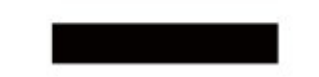

 Computeren vil nu sige BIIP og programmet er hermed startet. Kalorieforbruget i "TAG CALORIES" rubrikken, vil nu skiftevis vise hvor mange kalorier du har forbrændt og hvor mange kalorier du mangler at forbrænde inden dit mål er nået. (skifter hver 5. sekund)

Alle data (TOTAL TIME, DISTANCE, CALORIES, WATTS, SPEED, RPM tæller nu op fra 0 (Figur 48 og 49).

 Hvis du trykker på START knappen en enkelt gang vil træningen gå på pause i 30 sekunder. Hvis du ikke starter din træning igen indenfor 5 minutter eller computeren ikke registrerer bevægelse i 5 minutter vil computeren gå i dvale. Du skal blot trykke på START knappen igen for at fortsætte din træning.

 Stopper du din træning ved hjælp af STOP knappen vil TIME vise din træningstid, DISTANCE vil vise din trænings-distance, CALORIES vil vise et estimat af dit samlede antal forbrændte kalorier i 30 sekunder. WATT, SPEED og RPM vil vise gennemsnit og max. De to tal skifter hvert 5. sekund. (Figur 20 og 21). Hvis du har trænet med puls vil, HEART RATE/TARGET HEART RATE/BPM vise 80%, 65% og MAX i 30 sekunder. Tallene skifter hvert 5. sekund. (Figur 20 og Figur 21)

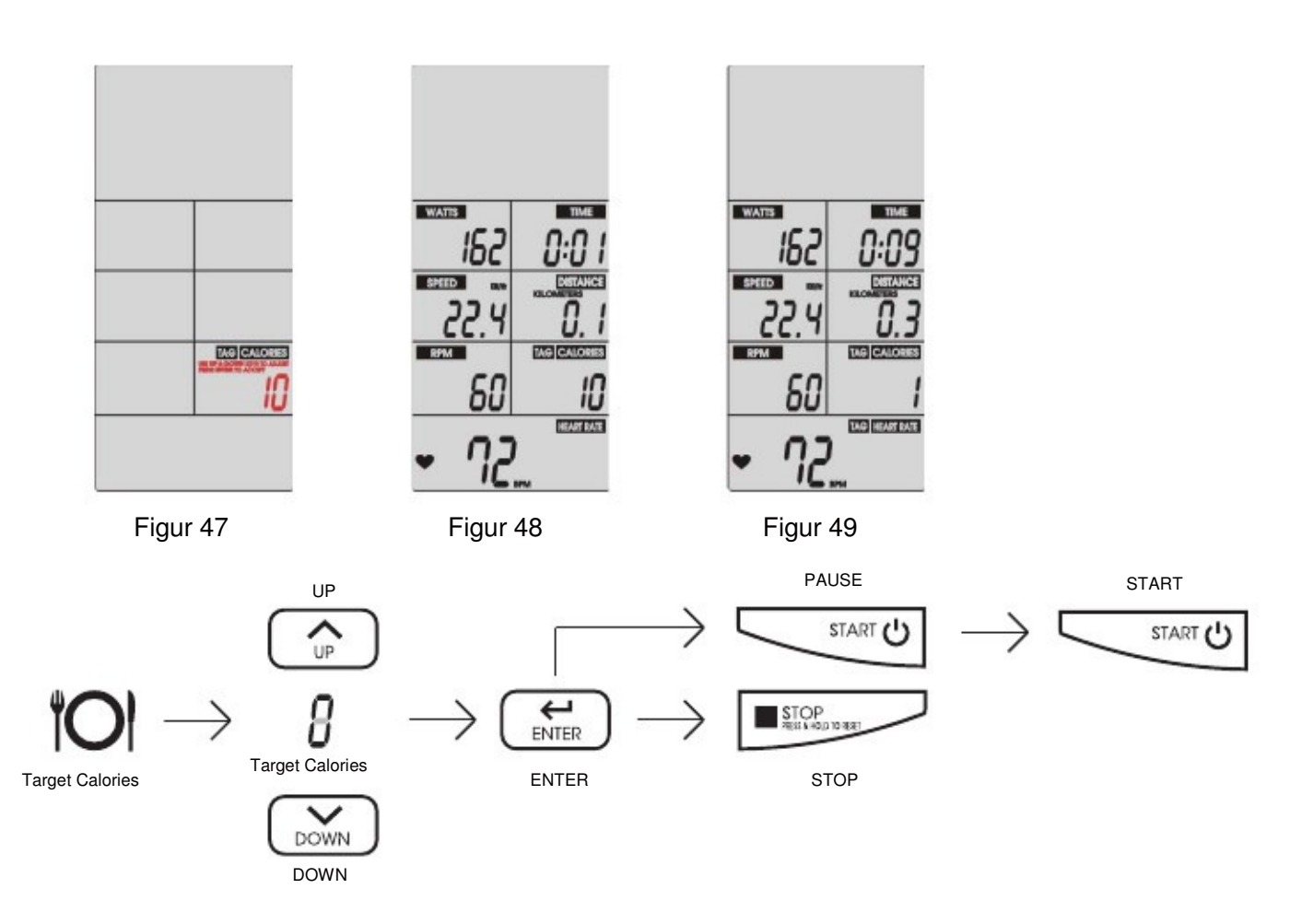

3.8 TARGET HR mode (Træning efter puls/pulszoner – der skal bruges et pulsbælte til dette program): Tryk på knappen TAG HEART RATE  $\bigcirc$  Nu står der AGE i toppen af skærmen og nede i højre hjørne af skærmen vil du se tallet '30' blinke (Figur 50) Dette er den forudindstillede alder. Så burger du "UP" og "DOWN" knapperne for at vælge din alder, og bekræfter dit valg ved at trykke på "ENTER". Computeren vil nu sige BIIP og programmet er hermed startet

 Ud fra AGE/TIME/DISTANCE/CALORIES/ WATTS/ SPEED/RPM vil computeren give et estimat af 65% og 85% af din max puls (dette er et estimat og vil aldrig være 100% nøjagtigt) (Figur 51)

Kommer din puls under 65%, vises der  $\bigcirc$  og 65% vil blinke. Computeren vil bippe hvert 10. sekund indtil

du kommer over 65% af din max puls igen (Figur 52). Kommer din puls over 80%, vises der Log85% vil blinke. Computeren vil bippe hvert 10. sekund indtil

Du kommer under 80% af din max puls igen (Figure 53). Når du træner med en puls mellem 65%~85%,<br>
ER DU I DIN PULSZONE og hjertet vil blinke uden op/ned pile (Figur 54)

Alle data (TOTAL TIME, DISTANCE, CALORIES, WATTS, SPEED, RPM tæller nu op fra 0 (Figur 45 og 46).

Hvis du trykker på START knappen en enkelt gang vil træningen gå på pause i 30 sekunder. Hvis du ikke starter din træning igen indenfor 5 minutter eller computeren ikke registrerer bevægelse i 5 minutter vil computeren gå i dvale. Du skal blot trykke på START knappen igen for at fortsætte din træning.

Stopper du din træning ved hjælp af STOP knappen vil TIME vise din træningstid, DISTANCE vil vise din trænings-distance, CALORIES vil vise et estimat af dit samlede antal forbrændte kalorier i 30 sekunder. WATT, SPEED og RPM vil vise gennemsnit og max. De to tal skifter hvert 5. sekund. (Figur 20 og 21). Hvis du har trænet med puls vil, HEART RATE/TARGET HEART RATE/BPM vise 80%, 65% og MAX i 30 sekunder. Tallene skifter hvert 5. sekund. (Figur 20 og Figur 21)

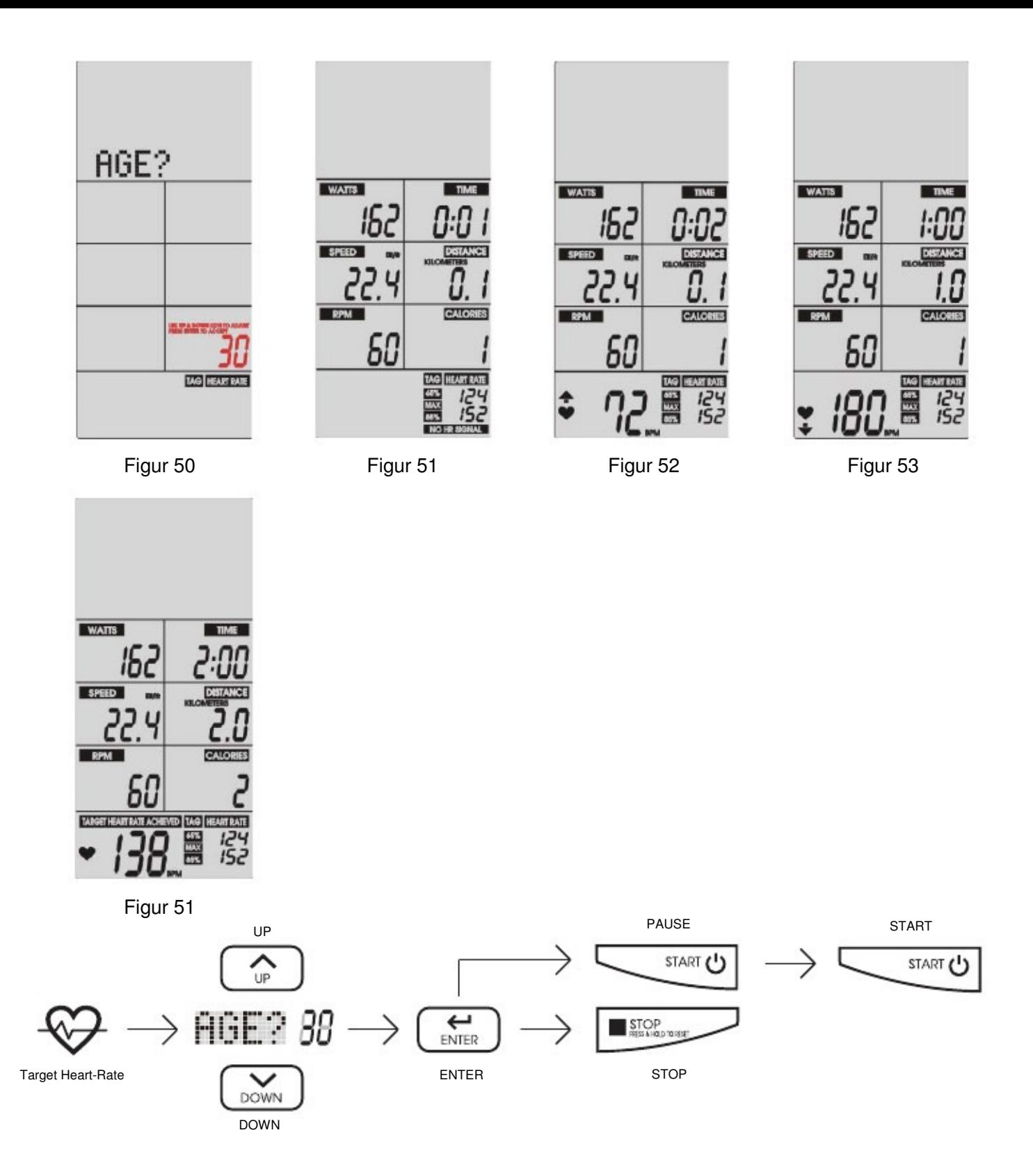

Har du spørgsmål angående dit produkt, skal du kontakte din forhandler. Importør: Fitnessgruppen A/S Grønlandsvej 8 8660 Skanderborg Tlf.: 87 44 03 06 Mail: info@fitnessgruppen.dk